# **Optimization Methods in Finance**

#### Fall 2009

#### **Guide how to use ZIMPL on terminal PCs**

#### **1 Intro**

For this guide I assume that you use the Linux-PCs in the terminal room. We consider the following example linear program

$$
\max x_1 - 2x_2
$$
  
\n
$$
x_1 + x_2 \le 4
$$
  
\n
$$
x_1 - 3x_2 \le 6
$$
  
\n
$$
-2x_1 - x_2 \le -3
$$
  
\n
$$
4x_1 - 3x_2 \le 15
$$

The optimum solution is  $(x_1, x_2) = (3, -1)$  with an objective function value of 5.

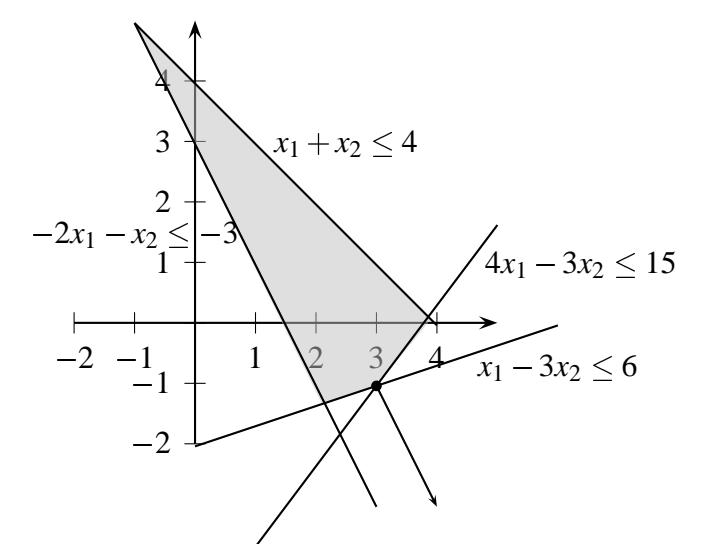

We create a ZIMPL file exercise2\_2.zpl in the base directory and fill it with

```
# Example from exercise 2.2
# Optimum solution should be x = (3, -1) with value 5
var x1 real >= -infinity;
var x2 real >= -infinity;
maximize obj: x1 - 2*x2;
```

```
subto c1: x1 + x2 \leq 4;subto c2: x1 - 3*x2 \le 6;subto c3: -2*x1 - x2 \le -3;subto c4: 4*x1 - 3*x2 \le 15;
```
Then we open a terminal and type zimpl exercise2\_2.zpl to translate it into a lp file.

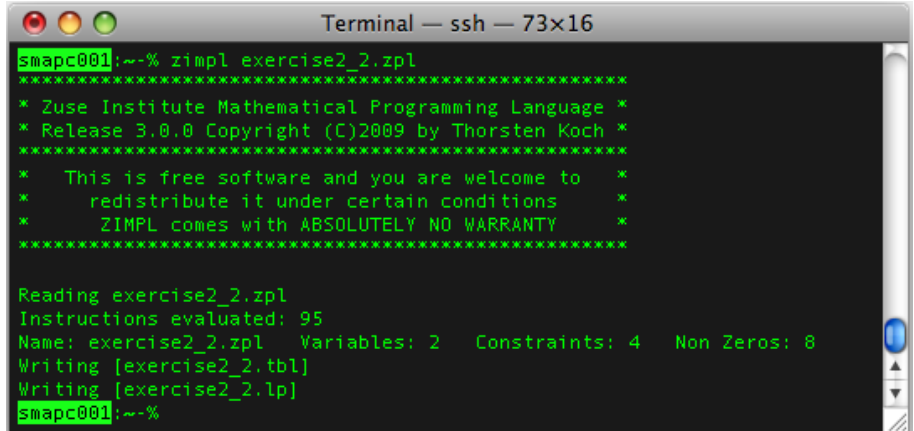

The lp file looks as follows

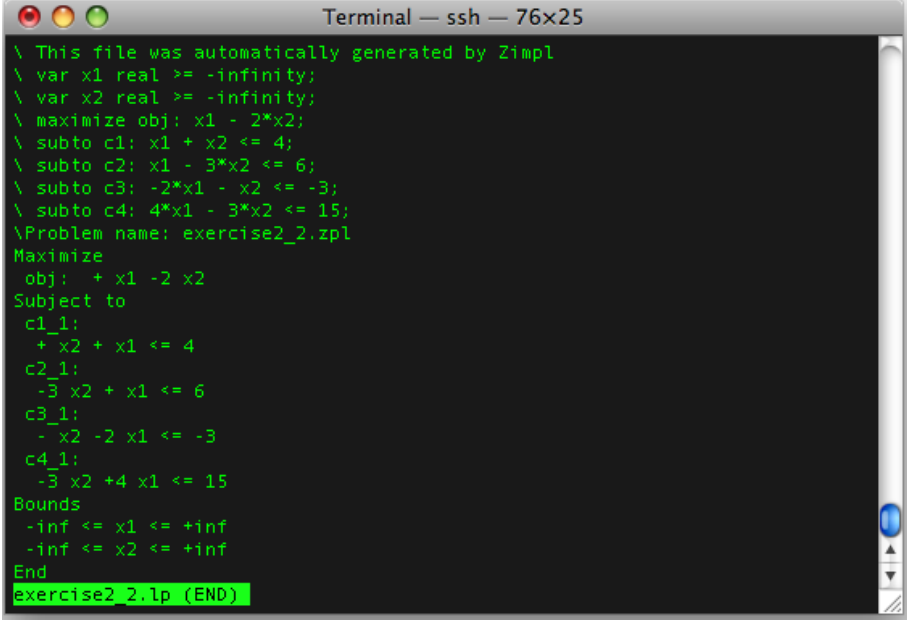

#### **2 Soplex**

SOPLEX is a free linear progamming solver that can solve files in the lp format. The command

soplex -x exercise2\_2.lp

solves the above example. SOPLEX outputs

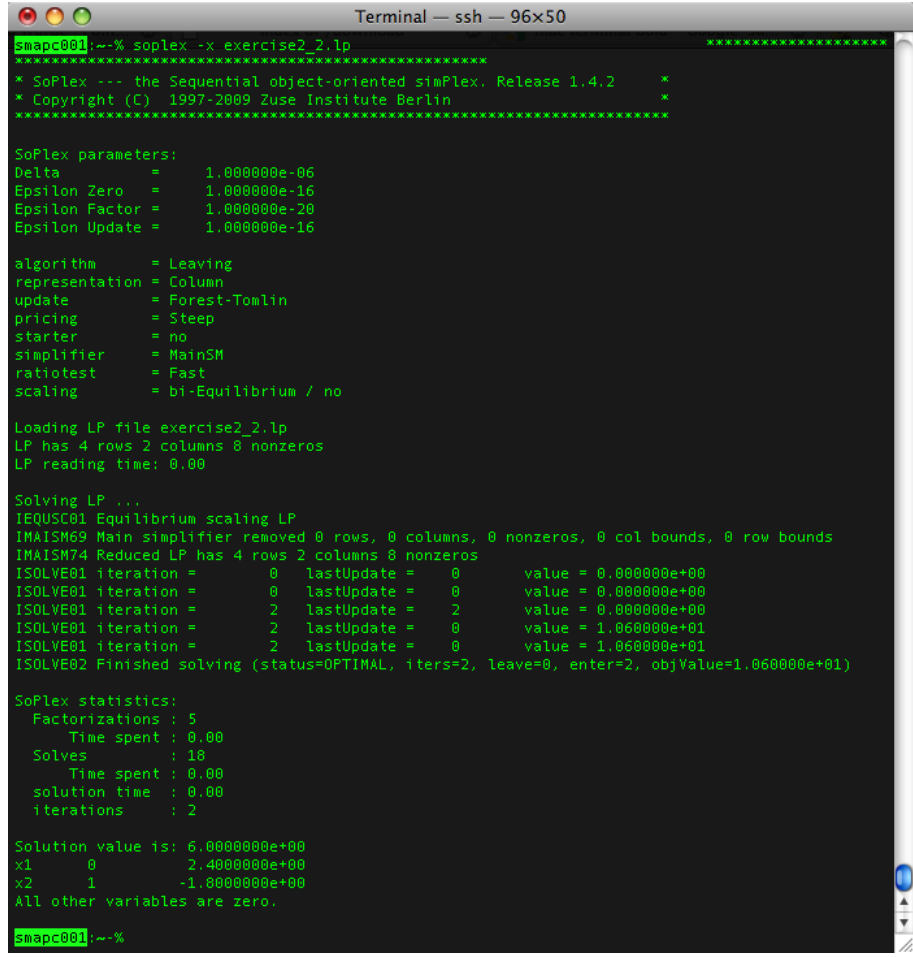

But the returned solution  $(x_1, x_2) = (2.4, -1.8)$  $(x_1, x_2) = (2.4, -1.8)$  $(x_1, x_2) = (2.4, -1.8)$  is not even feasible<sup>1</sup>. Thus we want to explain in the following, how lp files can be solved with the help of other (seemingly more relyable) tools. We suggest 2 possible options: SCIP and QSOpt.

## **3 SCIP**

SCIP is a free linear *and* integer program solver that can solve programs in the lp format (and in the ZIMPL format). Hence it is a more powerful tool than for example QSOpt. It is already installed on the terminal machines and can be used for example via:

scip -c "read exercise2\_2.lp" -c "optimize" -c "display solution" -c "quit"

<span id="page-2-0"></span><sup>1</sup>Remark: Also on other examples I did not get any correct answer

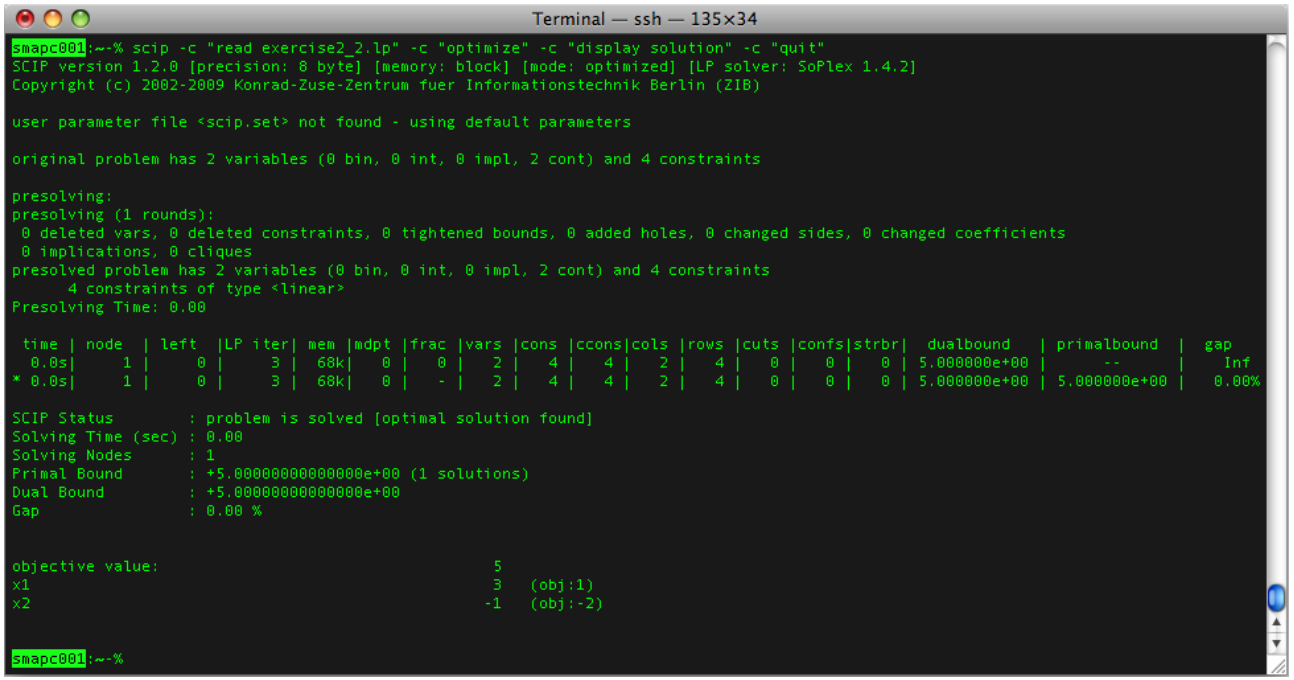

### **4 QSOpt**

QSOpt is a free linear program solver that solves files in the lp format. It is not yet installed on the terminal machines, but this can be easily done as follows

- 1. Download the file <http://www2.isye.gatech.edu/~wcook/qsopt/downloads/codes/linux24/qsopt.gz>
- 2. Open a terminal
- 3. Enter gunzip qsopt.gz
- 4. Enter chmod 777 qsopt to make QSOpt executable
- 5. Enter ./qsopt -O exercise2\_2.lp

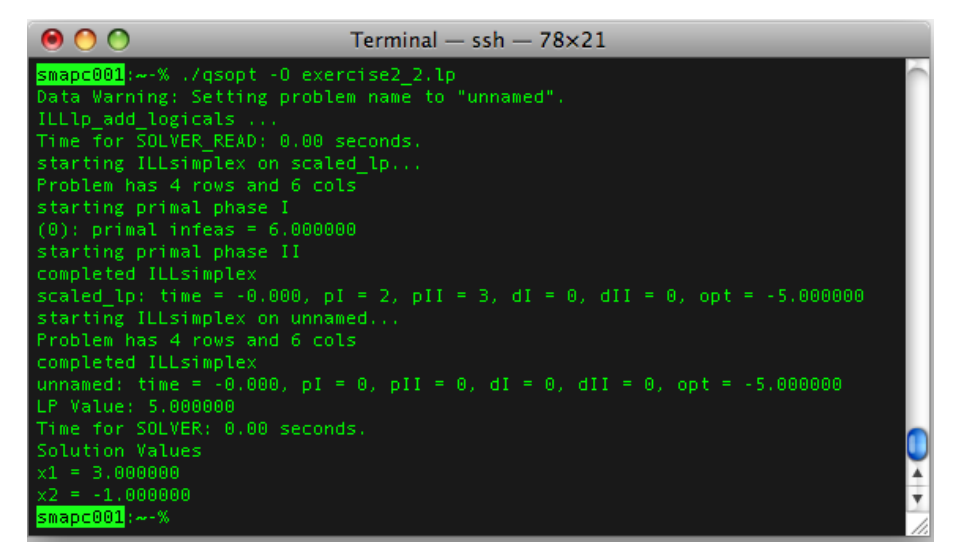

# **5 General remarks**

• The command var x; in ZIMPL creates a variable with a default lower bound of 0. Better use var  $x$  real  $\ge$  -infinity; if you want *x* to be unbounded, i.e.  $x \in \mathbb{R}$ .